### What is an RSS feed?

RSS feeds provide frequently updated content published by a website. They are commonly used for news and <u>blog</u> websites, but are also used for distributing other types of digital content, including pictures, audio, or video. Feeds can also be used to deliver audio content (usually in MP3 format) which you can listen to on your computer or portable device. This is referred to as podcasting.

A feed can have the same content as a webpage, but it's often formatted differently. When you subscribe, Internet Explorer automatically checks the website and downloads new content so you can see what is new since you last visited the feed.

### What does RSS mean?

The acronym RSS stands for Really Simple Syndication, and is used to describe the technology used in creating feeds.

### How do I know if a website offers feeds?

When you first view a website, Internet Explorer will search for feeds. If feeds are available, the Feeds button Swill change color and a sound will play.

#### How do I subscribe to a feed?

- 1. Open a browser (IE, Chrome, Firefox)
- 2. Go to the website that has the feed you want to subscribe to.
- 3. Click the Feeds button Solor RSS to discover feeds on the webpage.
- 4. Click a feed (if more than one is available). If only one feed is available, you will go directly to that page.
- 5. Click Subscribe to this feed.
- 6. Type a name for the feed and select the folder to create the feed in.
- 7. Click Subscribe.

On the <u>Workday@Yale</u> website you will see the RSS option within the toolbar area. Workday@Yale

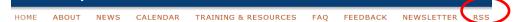

### Is subscribing to an RSS different on a Mac?

RSS subscriptions for Macs should be no different on the Mac than the PC.

http://www.askdavetaylor.com/how\_do\_i\_subscribe\_to\_rss\_feeds\_with\_safari/ (this is Mac OS X Lion)

# http://www.cultofmac.com/182077/five-ways-to-replace-safaris-rss-reader-in-mountain-lion/ (For Mac OS X Mountain Lion)

### How can I view my subscribed feeds?

You view feeds on the Feeds tab in the Favorites Center. To view your feeds, click the Favorites button, and then click Feeds.

## How do I add a feed to my favorites bar?

To add a feed to the Favorites bar, subscribe to the feed, and then select the Add to Favorites Bar check box in the Subscribe to this Feed dialog box. If you've already subscribed to the feed, you can click the Add to Favorites Bar button to add the feed to the Favorites bar.